# Microsoft Surface 2.0

*IHM - Evolution des Interfaces / 2013-2014*

 $\mathbf{6}$ 

9

 $\overline{\mathbf{3}}$ 

 $\bullet$ 

TO% ISA Y

**ALASCAN** 

**Polytech Nice Sophia** / Michael LAGUERRE

#### Présentation

- Dans le mobile et les IHM depuis 6 ans
- J2ME, WindowsMobile, Android, iOS, WindowsPhone
- J2ME-NFC chez ST-Ericsson 2008
- Ingénieur mobile et IHM au Laboratoire I3S - 2008/2010
- Ingénieur R&D mobile et responsable développement Android chez Playadz - 2011/2013

[michael.laguerre@playadz.com](mailto:michael.laguerre@playadz.com)

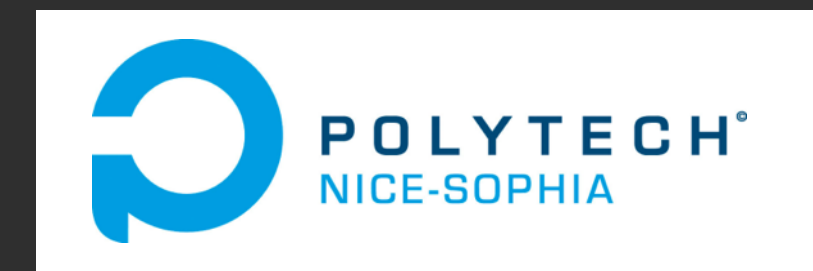

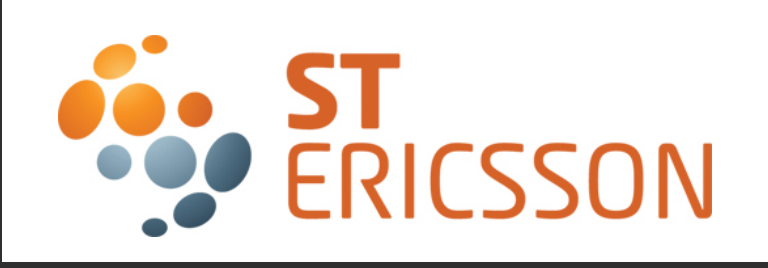

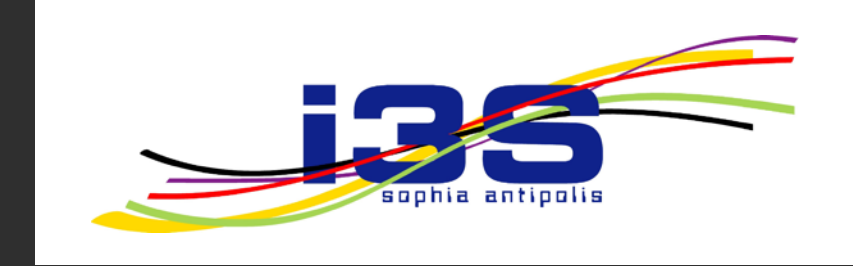

playadz

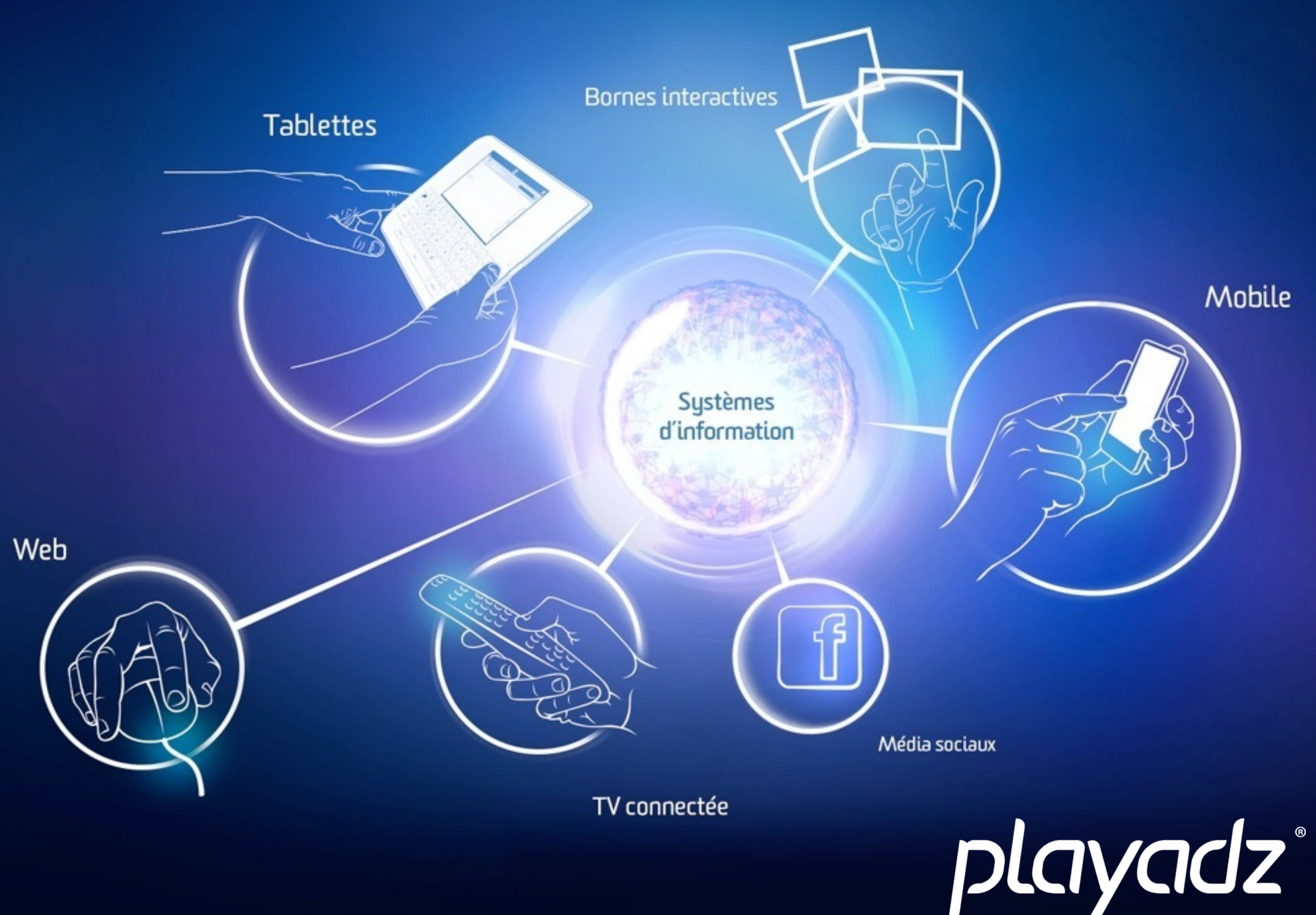

#### Playadz

- Société fondée en 2007 par des anciens de l'ESINSA et de l'EDHEC
- Spécialisée dans le développement d'applications multi-canal (mobile, borne tactile, web)
- Une 60aine d'applications disponibles Android/iPhone
- 10 personnes + 1 apprenti, basés sur Sophia-Antipolis

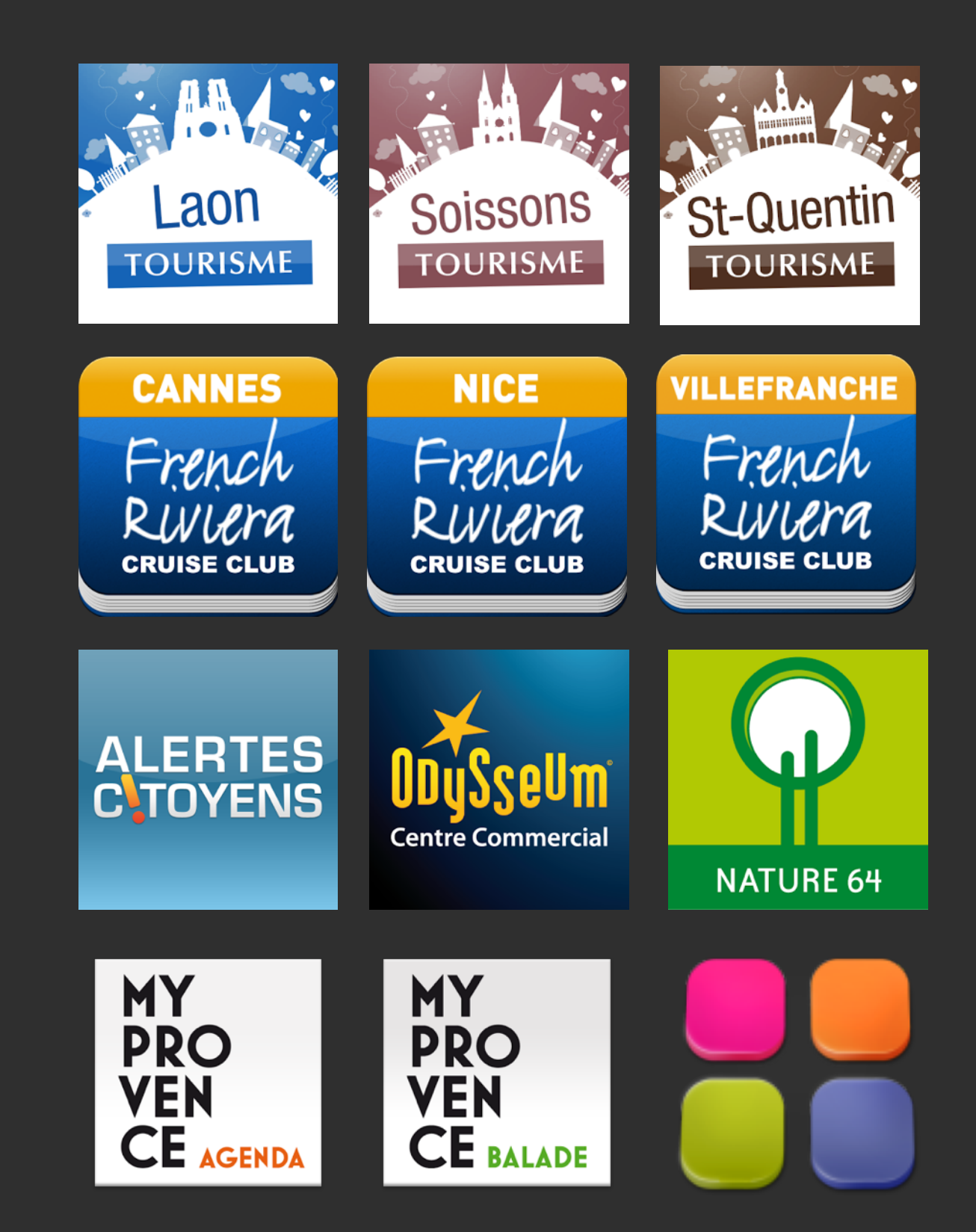

#### Playadz

- Nos références
	- Conseils généraux 06 et 64
	- Ville de Cannes
	- Ports de la Côte d'Azur
	- Aéroports de Paris
	- Métro

 $\bullet$  ...

- BVLGARI
- Schneider Electric

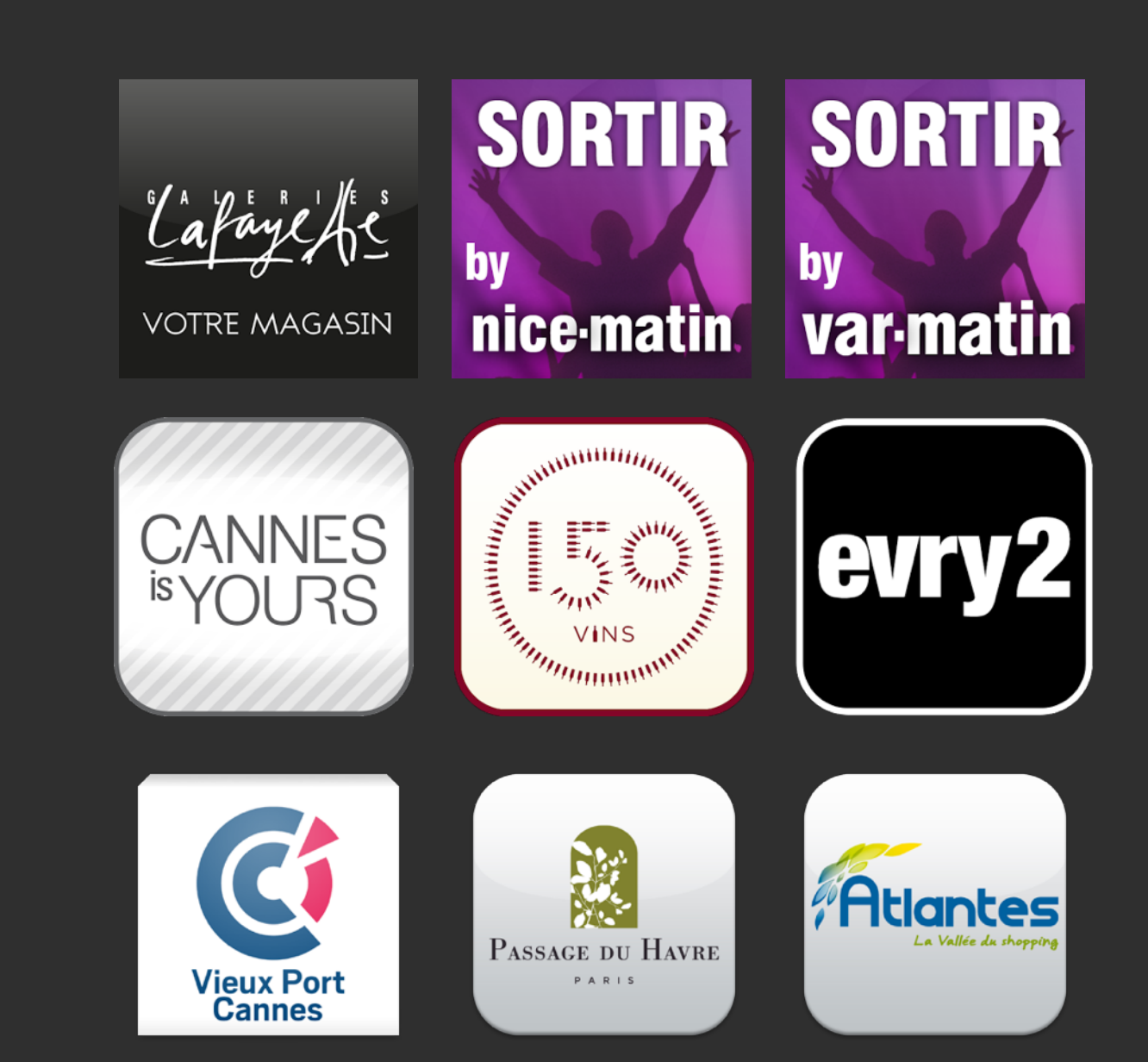

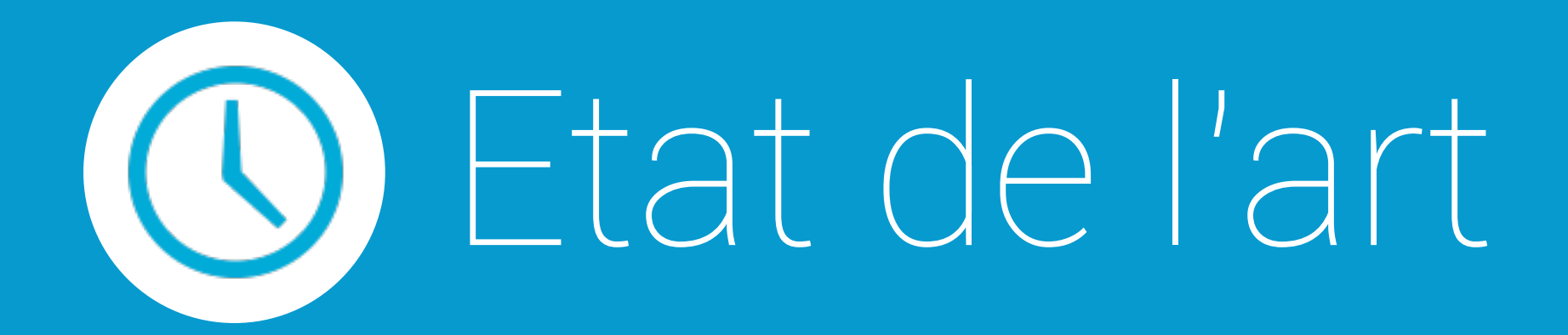

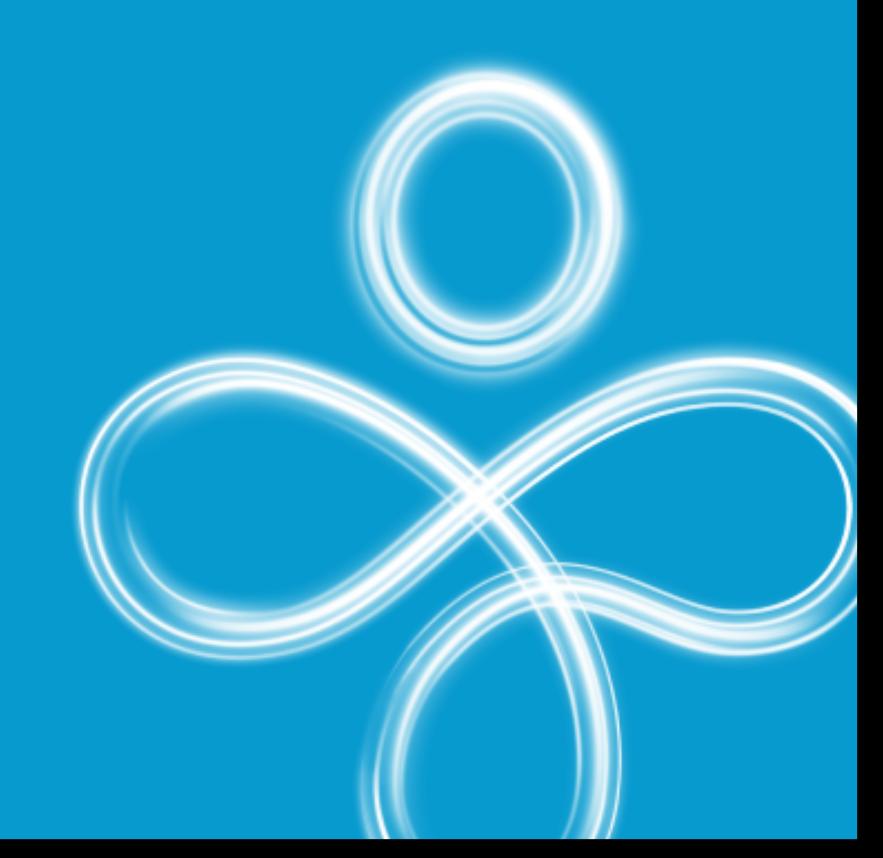

#### Nouvelles modalités d'interactions

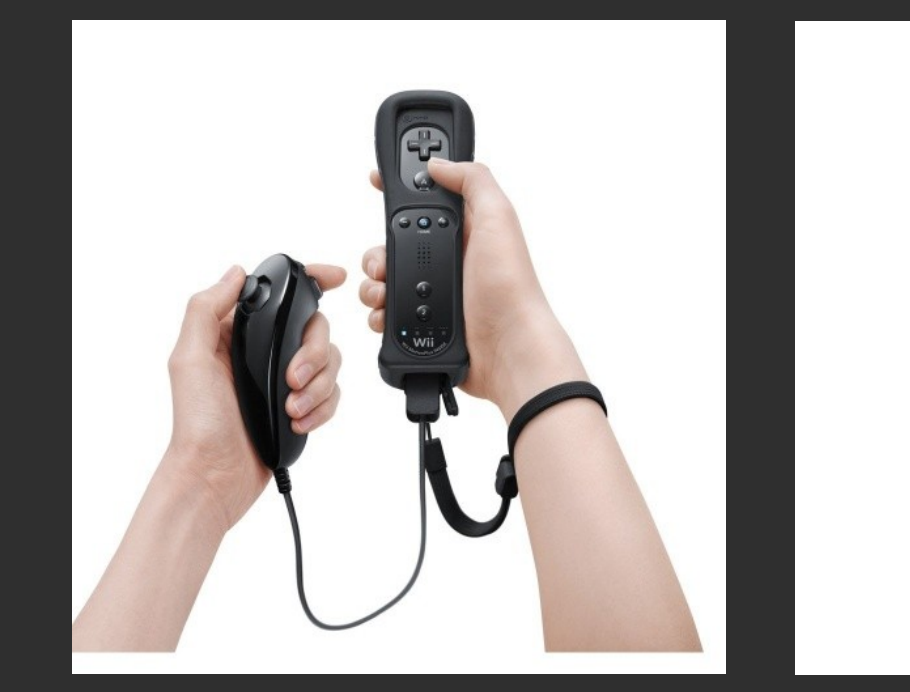

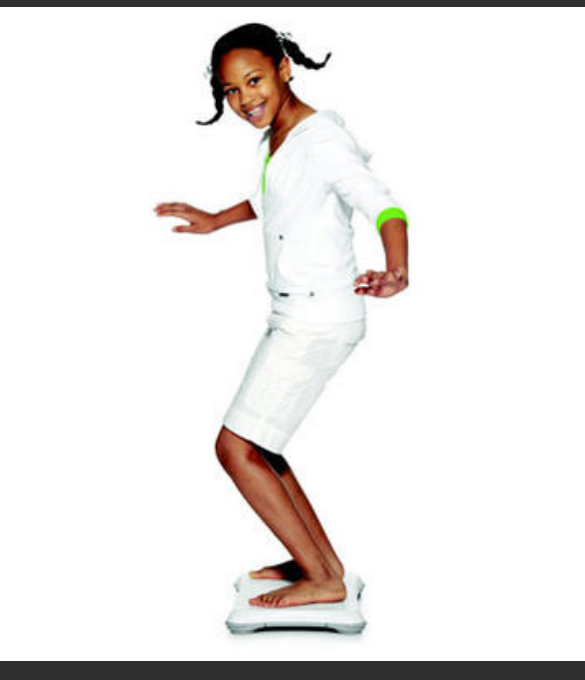

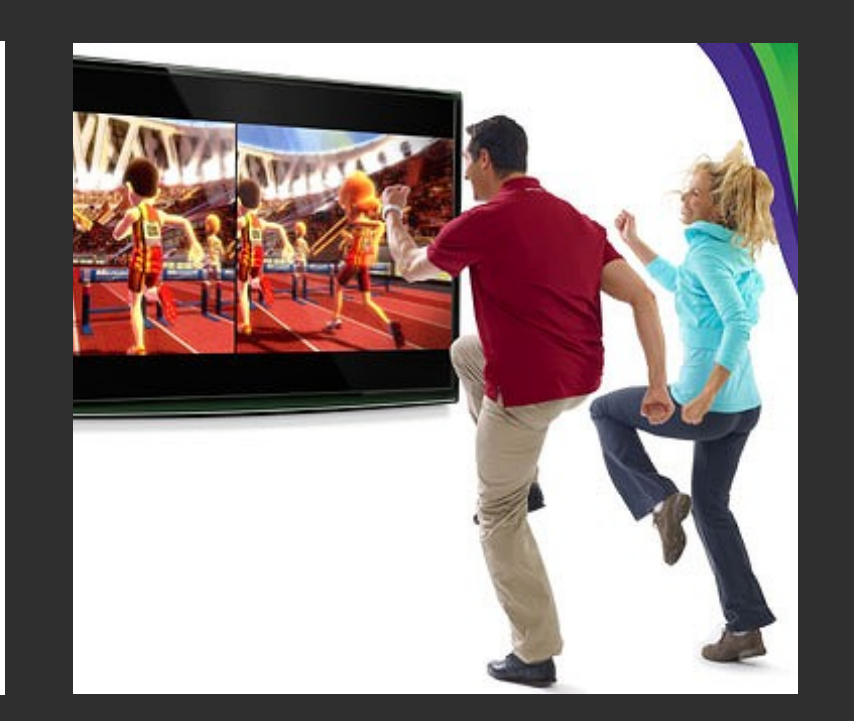

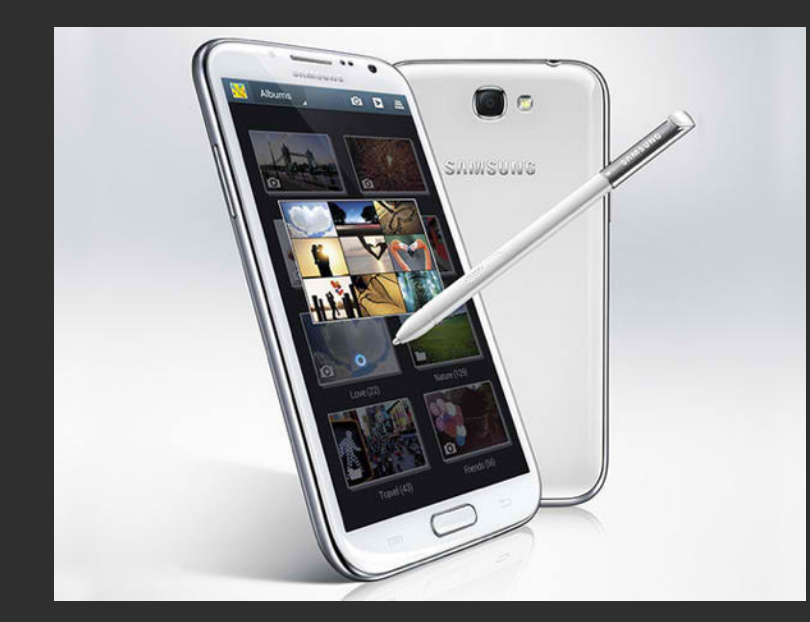

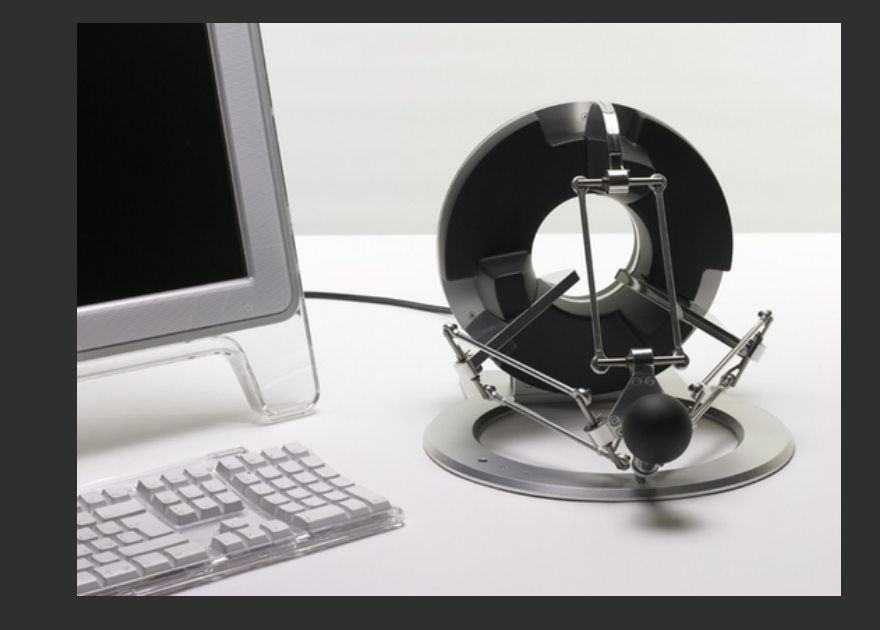

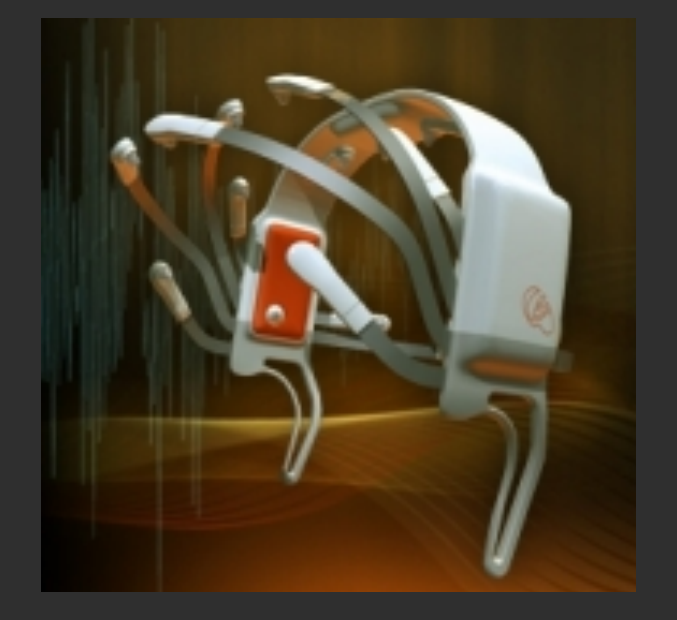

#### Systèmes tactiles unipersonnels

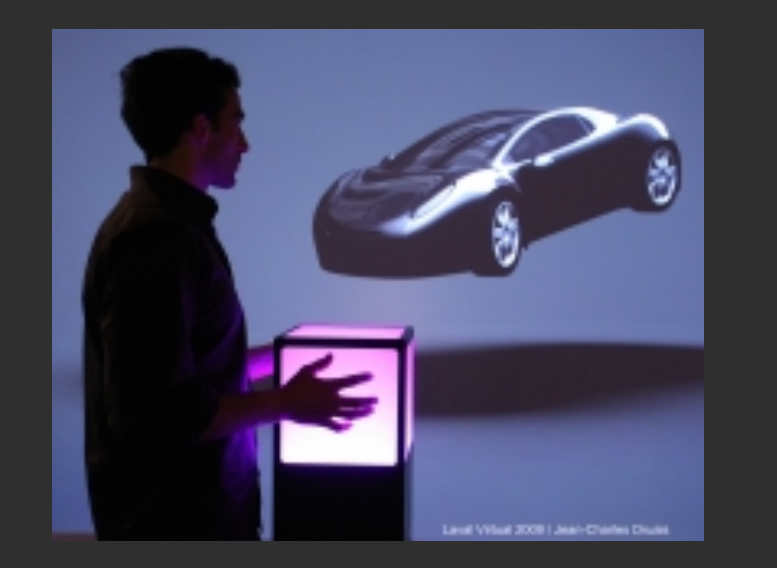

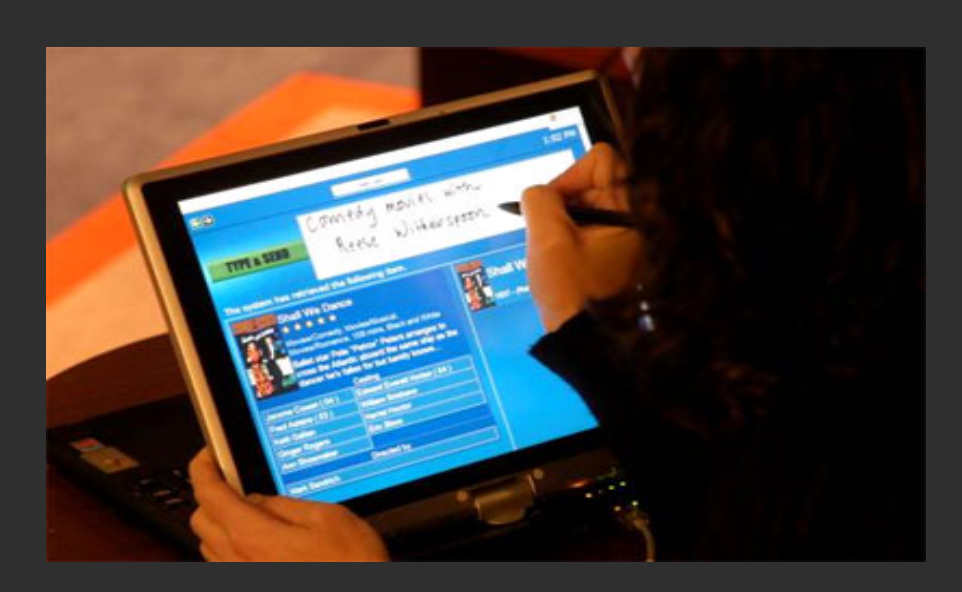

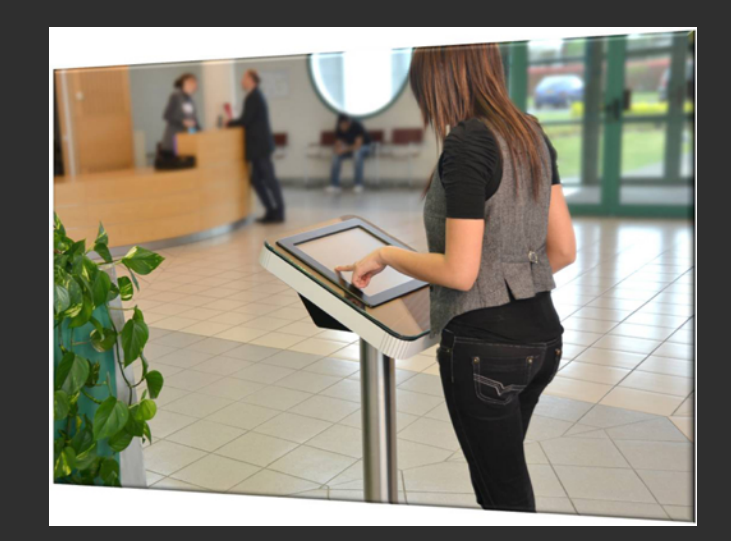

#### Cube tactile Ecrans tactiles Bornes

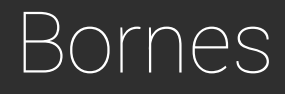

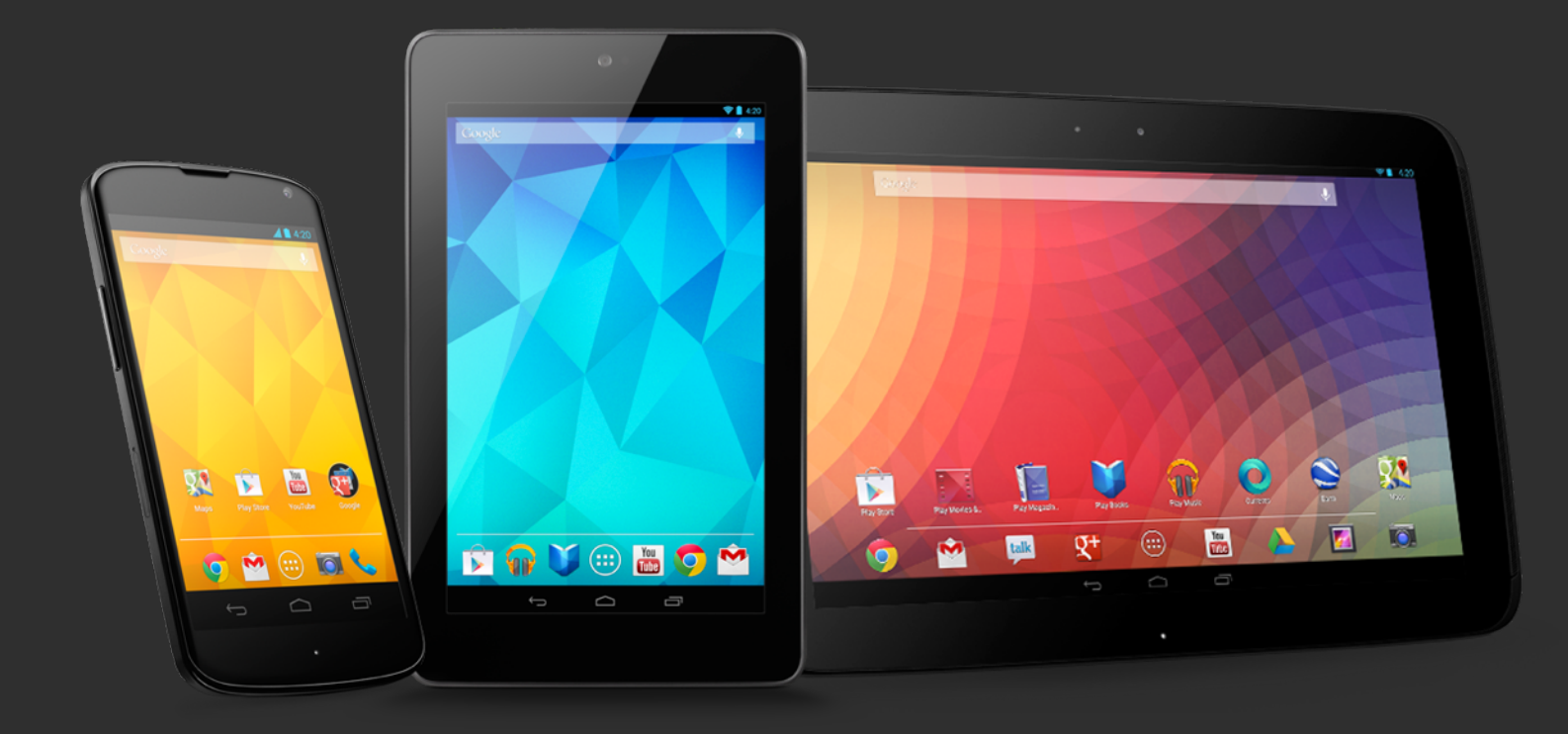

Smartphones et tablettes

#### Systèmes tactiles multi-personnel

#### Tables interactives

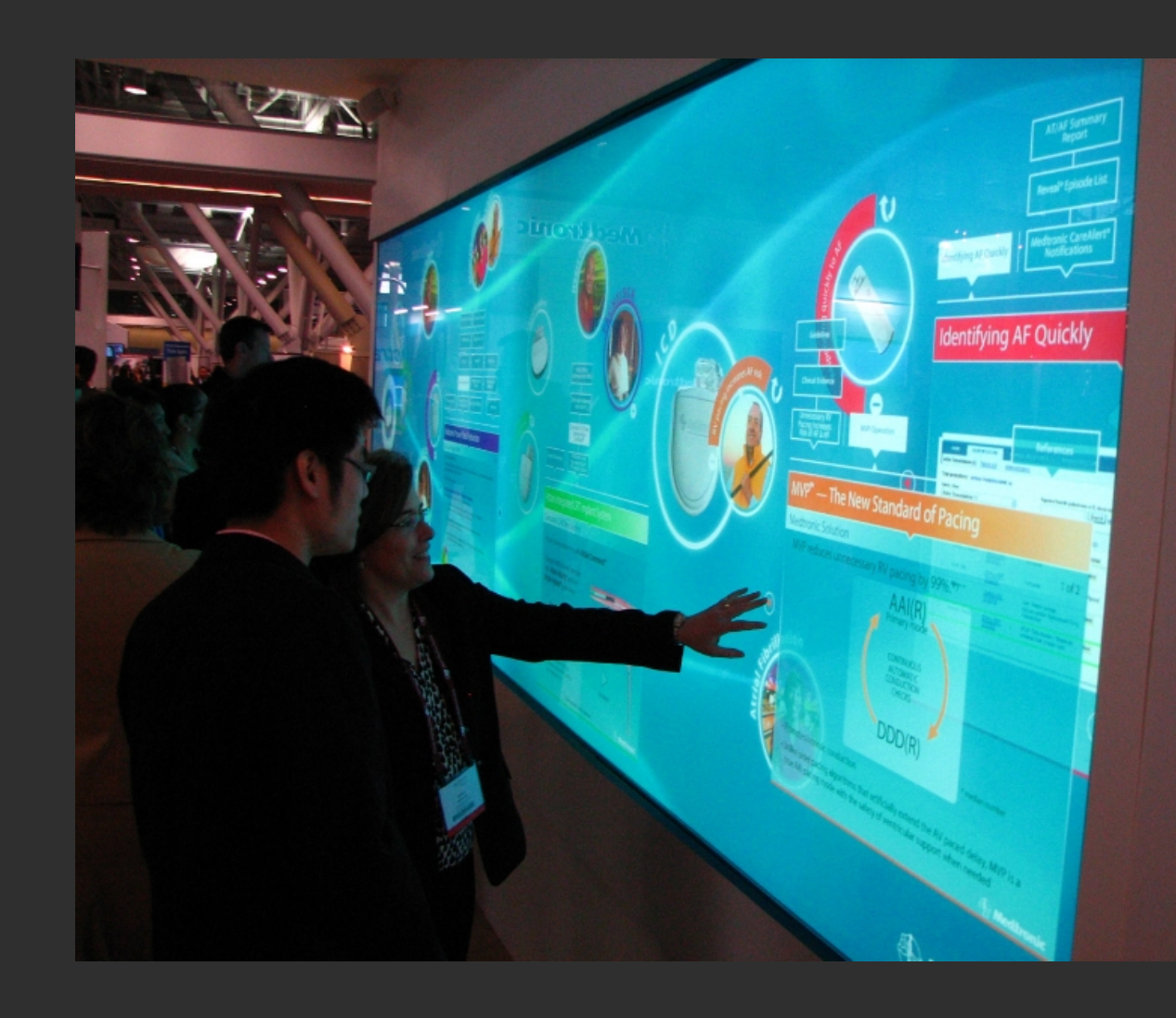

#### Murs interactifs

### Paradigmes d'interface

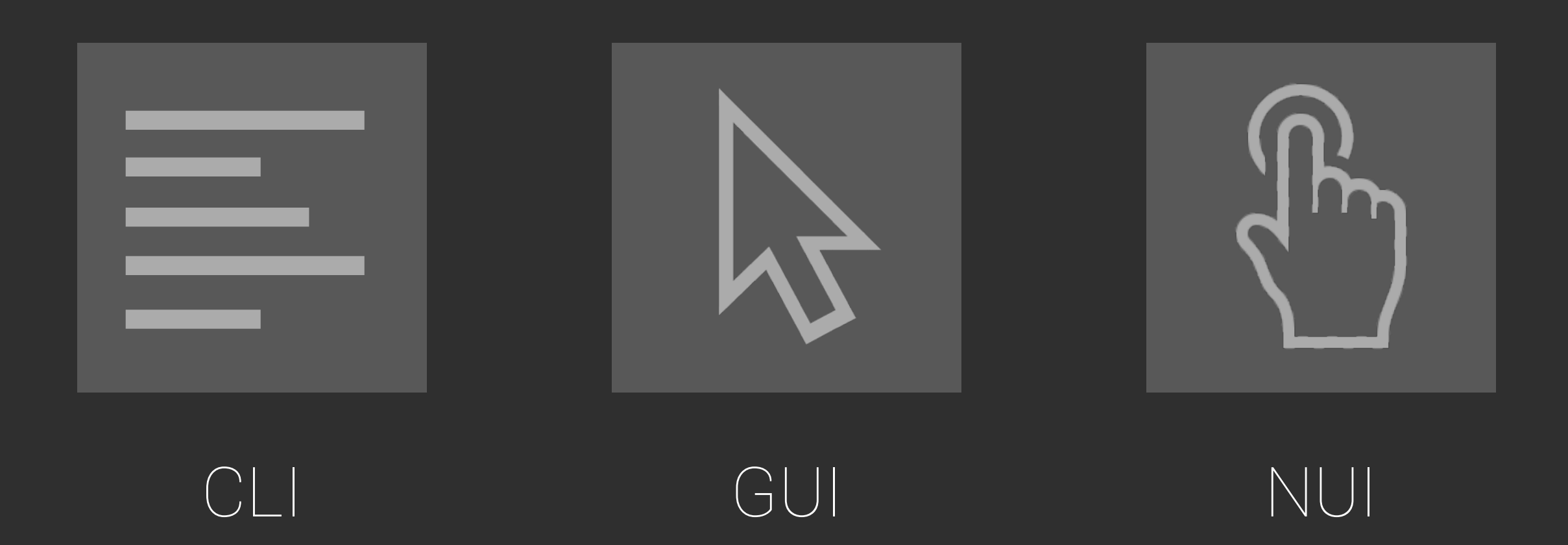

## Paradigmes d'interface | *CLI*

![](_page_10_Picture_38.jpeg)

- Command Line Interface
- Mono utilisateur
- Une seule action à la fois
- Représentation du monde sous forme textuelle

![](_page_10_Picture_6.jpeg)

## Paradigmes d'interface | *GUI*

![](_page_11_Picture_1.jpeg)

- Graphical User Interface
- Mono utilisateur
- Plusieurs actions à la fois
- Représentation du monde sous forme graphique

#### GUI

## Paradigmes d'interface | *NUI*

![](_page_12_Picture_1.jpeg)

NUI

- Natural User Interface
- Multi utilisateurs
- Plusieurs actions à la fois
- Représentation du monde sous forme tangible et palpable

![](_page_13_Picture_0.jpeg)

![](_page_13_Picture_1.jpeg)

### Microsoft Surface | v1.0

- Vidéoprojecteur
- Détection infrarouge par caméra
- Table imposante
- Résolution : 1024x768

![](_page_14_Picture_5.jpeg)

### Microsoft Surface | v2.0

- Technologie PixelSense
- Détection infrarouge au niveau des pixels
- Ecran plat montable au mur
- Résolution : 1920x1080

![](_page_15_Picture_5.jpeg)

#### Particularités

![](_page_16_Picture_1.jpeg)

![](_page_17_Picture_0.jpeg)

- **• Les outils**
- **• La vision**

![](_page_17_Picture_3.jpeg)

#### Comment développer pour Surface ?

![](_page_18_Figure_1.jpeg)

#### Comment développer pour Surface ?

![](_page_19_Picture_1.jpeg)

#### <https://www.microsoft.com/expression/fra/>

[http://msdn.microsoft.com/en-US/windows/desktop/](http://msdn.microsoft.com/en-US/windows/desktop/hh241326.aspx) h241326.aspx

## Surface Input Simulator

![](_page_20_Picture_1.jpeg)

- Simulation d'un environnement multitouch
- Gestion des tags
- Gestion des blobs
- Gestion des fingers

## Expression Blend

![](_page_21_Figure_1.jpeg)

## Expression Blend

- Editeur graphique
- Orienté développeur intégrateur
- Création d'animations
- Gestion des états
- Exportation en XAML + C#

![](_page_22_Picture_6.jpeg)

## Expression Design

![](_page_23_Picture_1.jpeg)

## Expression Blend

- Equivalent à Photoshop
- Dessin vectoriel
- Uniquement interface graphique
- Destiné aux designers
- Exportation en XAML

![](_page_24_Picture_6.jpeg)

![](_page_25_Picture_0.jpeg)

#### Simplicité / **Intuitivité**

Noon

#### Interaction

**bos** 

 $\overline{\mathfrak{S}}$ 

G.

Hu

sorching By

Force Orb

**Acid Arrow** 

![](_page_28_Figure_0.jpeg)

#### Attraction

## Echange

![](_page_30_Picture_0.jpeg)

- **• Le language**
- **• Les widgets**
- **• Les templates**
- **• L'API Touch**

![](_page_30_Picture_5.jpeg)

## Le language : WPF

#### *• XAML*

- Interface graphique
- Basé sur XML
- Définition des composants graphiques et des layouts
- 1 **<s:SurfaceWindow>**
- 2 **<Canvas s:Contacts.ContactDown**="OnContactDown"**>**
- 3 **<s:SurfaceButton Click**="OnButtonClick"**/>**
- 4 **</Canvas>**
- 5 **</s:SurfaceWindow>**

#### *• C#*

- Logique fonctionnelle
- Code-behind

![](_page_31_Picture_13.jpeg)

#### XAML : Tout est conteneur

```
 1 <!-- Bouton englobant -->
  2 <Button> 
  3 
  4 <!-- Layout horizontal -->
  5 <StackPanel>
  6 
  7 <!-- Titre du bouton --> 
  8 <TextBlock> 
  9 Click Me! 
 10 </TextBlock> 
\begin{array}{c} 11 \\ 12 \end{array} 12 <!-- Smiley -->
 13 <Canvas> 
 14 <Ellipse/> 
 15 <Ellipse/> 
 16 <Ellipse/> 
17 <Path/>
 18 </Canvas>
 19 
 20 </StackPanel> 
 21 
 22 </Button>
```
![](_page_32_Picture_2.jpeg)

## Widgets qui valorisent la table

![](_page_33_Figure_1.jpeg)

#### ScatterView

- Déplacement
- Redimensionnement
- Rotation

![](_page_34_Picture_4.jpeg)

- 1 **<s:ScatterView HorizontalAlignment**="Stretch" **VerticalAlignment**=« Stretch"**>**
- 2 **<s:ScatterViewItem Height**="100" **Width**="200"**>**Large Item**</:ScatterViewItem>**
- 3 **<s:ScatterViewItem>**Scatter View Item**</s:ScatterViewItem>**
- 4 **<s:ScatterViewItem>**
- 5 The maximum default size is 20% of the size of the parent ScatterView
- 6 **</s:ScatterViewItem>**
- 7 **<s:ScatterViewItem></s:ScatterViewItem>**
- 8 **</s:ScatterView>**

#### **ScatterView**

## TagVisualizer / TagVisualization

- Reconnaissance de tags physiques
- Affichage d'un fragment d'interface
- Types de tags :
	- Byte tags : 256 valeurs
	- Identity tags
		- organisés en séries
		- 3x10<sup>38</sup> valeurs

![](_page_35_Picture_8.jpeg)

![](_page_35_Picture_9.jpeg)

### TagVisualizer / TagVisualization

![](_page_36_Figure_1.jpeg)

#### TagVisualizer

![](_page_36_Picture_115.jpeg)

## LibraryContainer

- Collections d'objets
- Gestion Drag'n'Drop native
- 2 formes
	- LibraryBar : grille
	- LibraryStack : pile
- Possibilité de permutation entre les deux modes d'affichage

![](_page_37_Picture_7.jpeg)

## LibraryContainer

```
 1 <s:LibraryContainer Name="MainLibraryContainer" Height="250" Width="860"
  2 ViewingMode="Bar" ItemsSource="{Binding Source={StaticResource Source}}">
  3 
 4 //Mode pile<br>5 <s:LibraryCo
     5 <s:LibraryContainer.StackView>
  6 <s:StackView NormalizedTransitionSize="1,1"
  7 ItemTemplate="{StaticResource ContainerItemTemplate}"/>
  8 </s:LibraryContainer.StackView>
  9 
 10 //Mode grille
 11 <s:LibraryContainer.BarView>
 12 <s:BarView Rows="3" NormalizedTransitionSize="2.5,0.8"
 13 ItemTemplate="{StaticResource ContainerItemTemplate}"/>
 14 </s:LibraryContainer.BarView>
 15 
 16 </s:LibraryContainer>
```
LibraryContainer

- Style permettant de définir la façon d'afficher un élément
- Puissance du Binding

![](_page_39_Picture_3.jpeg)

![](_page_39_Picture_73.jpeg)

![](_page_39_Picture_5.jpeg)

#### Equivalents avec les widgets classiques

![](_page_40_Figure_1.jpeg)

#### SurfaceWindow

SurfaceMenu **SurfaceContextMenu** SurfaceMenuItem

SurfaceButton SurfaceRadioButton SurfaceCheckBox SurfaceToggleButton

#### Equivalents avec les widgets classiques

![](_page_41_Picture_1.jpeg)

#### SurfaceListBox SurfaceScrollViewer

#### SurfaceSlider SurfaceScrollBar

SurfaceTextBox SurfacePasswordBox

**<s:SurfaceWindow xmlns**="http://schemas.microsoft.com/winfx/2006/xaml/presentation"

- **xmlns:x**="http://schemas.microsoft.com/winfx/2006/xaml"
- **xmlns:s**="http://schemas.microsoft.com/surface/2008" **>**

```
 4 
     5 <!-- Some code -->
 6
```
**</s:SurfaceWindow>**

SurfaceWindow

![](_page_42_Figure_7.jpeg)

![](_page_43_Picture_76.jpeg)

![](_page_43_Picture_77.jpeg)

- 2 **HorizontalAlignment**="Center" **VerticalAlignment**="Center"**>**
- 3 Surface Toggle Button
- 4 **</s:SurfaceToggleButton>**

ı

SurfaceToggleButton

SurfaceButton

![](_page_44_Figure_1.jpeg)

- 2 **VerticalAlignment**="Top"**>**
- 3 Surface Radio Button
- 4 **</s:SurfaceRadioButton>**

SurfaceRadioButton

○ SurfaceRadioButton

#### SurfaceRadioButton

![](_page_44_Figure_8.jpeg)

#### SurfaceSlider

![](_page_45_Figure_1.jpeg)

#### SurfaceScrollViewer

![](_page_45_Figure_3.jpeg)

![](_page_46_Figure_1.jpeg)

- **Height**="470" **HorizontalAlignment**="Stretch"
- **VerticalAlignment**="Top" **/>**

![](_page_46_Picture_4.jpeg)

#### SurfaceInkCanvas

![](_page_46_Figure_6.jpeg)

#### SurfaceTextBox / SurfacePasswordBox

![](_page_47_Figure_1.jpeg)

ElementMenu

![](_page_48_Picture_0.jpeg)

- **• Déploiement d'une application**
- **• Lancement avec un TAG**

![](_page_48_Picture_3.jpeg)

### Comment déployer une application ?

- Créer un raccourci (.lnk) vers « MonApplication.xml » au sein du dossier :
	- C:\ProgramData\Microsoft\Surface\v2.0\Programs\

```
 1 <?xml version="1.0" encoding="utf-8" ?>
 2 < 1 - 3 This file contains the information needed to install your application 
  4 with the Surface Shell. Please refer to the documentation for deployment 
  5 instructions. 
  6 -->
  7 <ss:ApplicationInfo xmlns:xsi="http://www.w3.org/2001/XMLSchema-instance"
  8 xmlns:ss="http://schemas.microsoft.com/Surface/2007/ApplicationMetadata">
  9 
 10 <Application>
 11 <Title>SurfaceApplication</Title>
 12 <Description>My new Surface application description</Description>
 13 <ExecutableFile>SurfaceApplication.exe</ExecutableFile>
 14 <Arguments></Arguments>
 15 <IconImageFile>InstalledAppInfo\AppIcon.png</IconImageFile> 
 16 </Application>
 17 
18 </ss:ApplicationInfo>
```
#### Lancer une application avec un TAG

• Ajoutez une balise <Tags> au sein du fichier « MonApplication.xml »

```
 1 <?xml version="1.0" encoding="utf-8" ?>
 2 < 1 - 3 This file contains the information needed to install your application 
  4 with the Surface Shell. Please refer to the documentation for deployment 
  5 instructions. 
  6 -->
 7 <ss:ApplicationInfo xmlns:xsi="http://www.w3.org/2001/XMLSchema-instance"
 8 xmlns:ss="http://schemas.microsoft.com/Surface/2007/ApplicationMetadata">
 9 
 10 <Application>
 11 . . .
 12 
 17 <!-- Tags -->
 18 <Tags>
 19 <Tag Value="0xC1">
 20 <Actions>
 21 <Launch/>
 22 </Actions>
 23 </Tag>
 24 </Tags>
 25 
 26 </Application>
 27 
 28 </ss:ApplicationInfo>
```
![](_page_51_Picture_0.jpeg)

**L'interaction est la clé Le design joue un rôle très important L'utilisateur est au centre**

![](_page_51_Picture_2.jpeg)

## Webographie

#### *• Documentation Surface*

• [http://msdn.microsoft.com/en-us/](http://msdn.microsoft.com/en-us/library/ff727815(Surface.20).aspx) library/ff727815(Surface.20).aspx

*• Site Surface* 

- [http://www.microsoft.com/en-us/](http://www.microsoft.com/en-us/pixelsense/default.aspx) pixelsense/default.aspx
- *• Surface development center* 
	- http://msdn.microsoft.com/fr-fr/ [windows/desktop/hh241326.aspx](http://msdn.microsoft.com/fr-fr/windows/desktop/hh241326.aspx)

![](_page_52_Picture_7.jpeg)